## **Table of Contents**

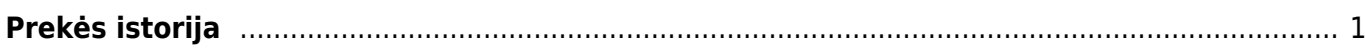

Directo Help - https://wiki.directo.ee/

## <span id="page-2-0"></span>**Prekės istorija**

Ataskaitoje "Prekės istorija" galite peržiūrėti sandėlio prekių istoriją.

Eikite SANDĖLIS → Ataskaitos → Prekės istorija. Užpildykite reikiamus filtrus ir spauskite ATASKAITA.

Ataskaitos filtrai: Kodas - prekės kodas; Sand. ID - prekės sandėlio ID (kiekvieno prekių priėmimo metu prekei yra priskiriamas unikalus sandėlio ID), jei parinksite sand. ID, tuomet rodys istorija tik to konkretaus sandėlio ID; SN - prekės SN, Sandėlis - pasirinkus sandėlį (spustelėkite pelytės kairiuoju klavišu 2 kartus- ir išsirinkite iš sąrašo), rodoma tik to sandėlio istorija; Laikotarpis - galima pasirinkti, kokiam laikotarpiui norite ataskaitą peržiūrėti (galima spustelėti pelytės kairiuoju klavišu 2 kartus ir pasirinkti iš standartinių laikotarpių sąrašo). Sistema duos visą informaciją (kada, kiek buvo pirkta, parduota ir t.t.) apie pasirinktą prekę pasirinktais parametrais.

From: <https://wiki.directo.ee/> - **Directo Help**

Permanent link: **[https://wiki.directo.ee/lt/ladu\\_aru\\_artikli\\_ajalugu?rev=1544600182](https://wiki.directo.ee/lt/ladu_aru_artikli_ajalugu?rev=1544600182)**

Last update: **2018/12/12 09:36**